Homework 6: Root Locus Design and Introduction to Bode Analysis

1. For the system below find the values of  $K_f$  and K such that the system has the best possible PMO and rise time.

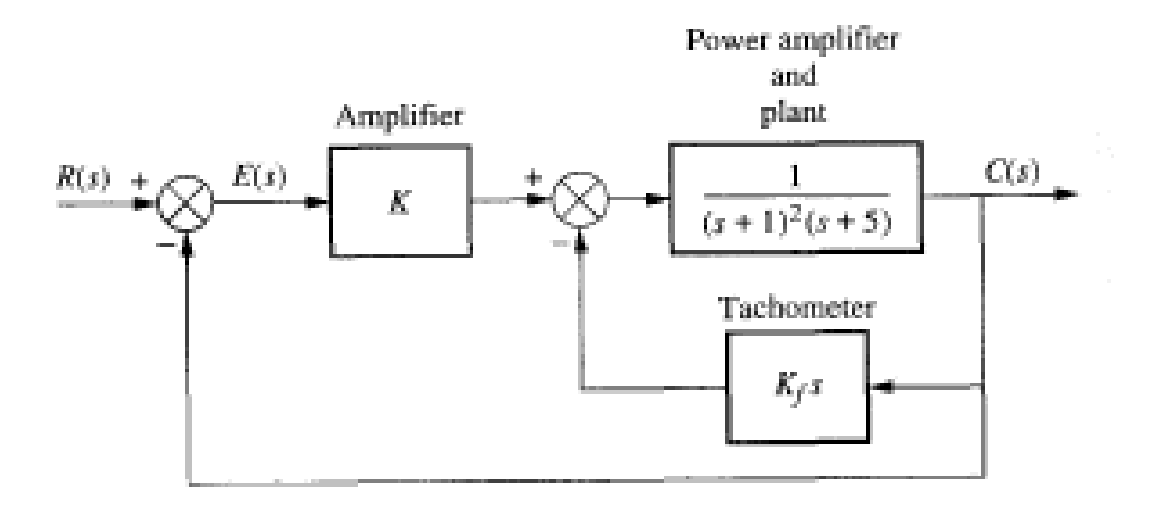

- 2. Using the Matlab code shown generate a bode diagram showing both the magnitude and phase of the response. This should be done not using the bode command but by brute force. The Matlab code should be run for several different input frequencies. Each run will yield the information to plot one magnitude and one phase point. Generate enough points to plot the Bode diagram.
- 3. Sketch the Bode diagrams for the open loop transfer function below. Also determine the gain crossover frequency, phase-crossover frequency, gain margin and phase margin.

$$
G(s)H(s) = \frac{12(1+s)}{s(1+.5s)(1+.1s)}
$$

Problem Set 2: Frequency Analysis and Bode Plots This code can be found at:

\\KHENSU\Home02\daves\Public\ME 453\ME452\_Brute\_Force\_Bode.m

MatLab Code For Problem 2 % Set up the test system  $omega = 2$ ; zeta =  $.2i$ num=omegan^2; den=[1 2\*zeta\*omegan omegan^2];

```
Num_cycles = 10; 
% Define the output and input system 
sys2 = tf(num,den);input = tf(1,1);% Define the input (forcing) frequency 
omega = 3itend = 2*pi/omega*Num_cycles; 
dt = tend/(500*Num_cycles); 
% Define the input 
t=0:dt:tend; 
u = sin(omega*t);% Find the and plot the response 
figure
```
lsim(input,sys2,u,t);

Solution Homework 6

1. For the system below find the values of  $K_f$  and K such that the system has the best possible PMO and rise time.

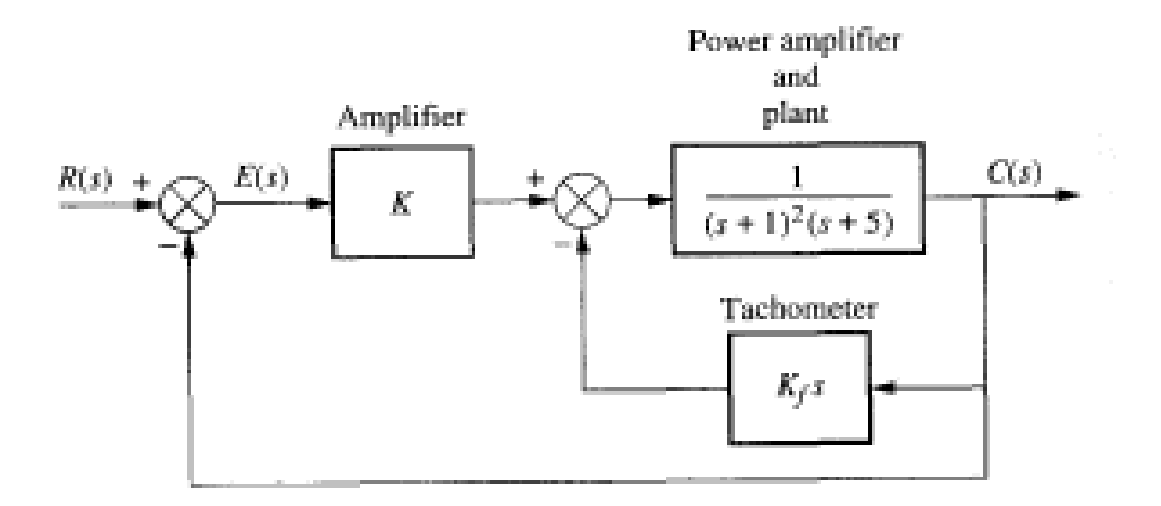

```
clear;
close all;
num\_base = 1;
den_base = [1 7 11 5];
sys_base = tf(num_base,den_base);
figure
rlocus(sys_base);
title('Kf = 0')
K=[2 4 6 7 8 16 32 64]
for ii=1:length(K)
  num = [1 0];den = \begin{bmatrix} 1 & 7 & 11 & (5+K(ii))] \\ 1 & 1 & 1 & 1 \end{bmatrix} sys_K(ii)=tf(num,den);
   figure
   rlocus(sys_K(ii));
  title([K = 'num2str(K(ii))])end
figure
rlocus(sys_base,sys_K(1),sys_K(2),sys_K(3),sys_K(4),sys_K(5),sys_K(6),sys_K(7),sys_K(8))
% Plot first response
K = 7;
Kf = 5;
num_cl = 1;
den_cl = [1 7 (11+Kf) (5+K)];sys_cl = tf(num_cl,den_cl)
roots(den_cl)
figure
step(sys_cl,0:.01:10)
% Plot second response
K = 8;
Kf = 5.46;
num_cl = 1;den_cl = [1 7 (11+Kf) (5+K)];sys_cl = tf(num_cl,den_cl)
roots(den_cl)
figure
step(sys_cl,0:.01:10)
```
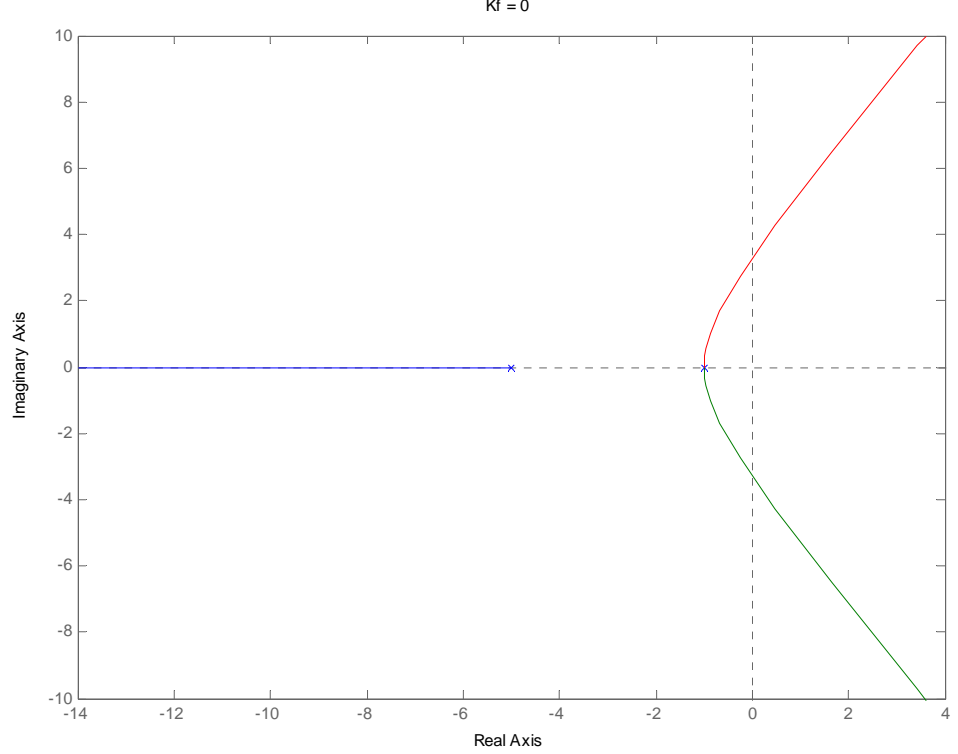

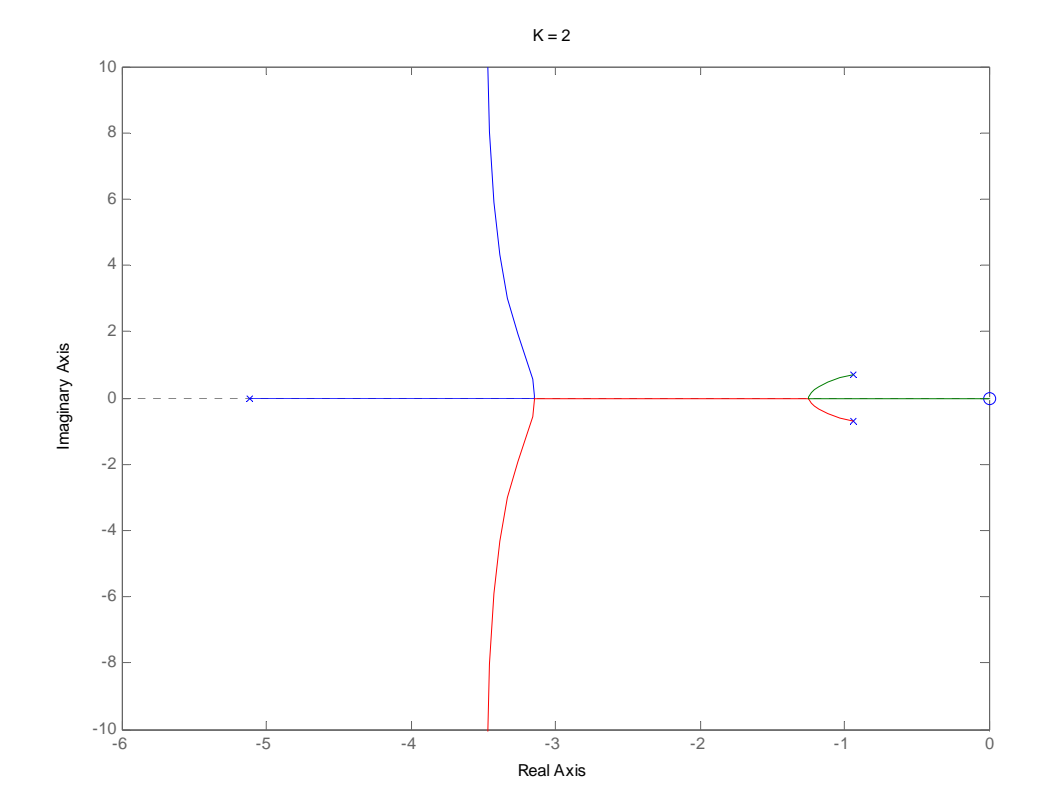

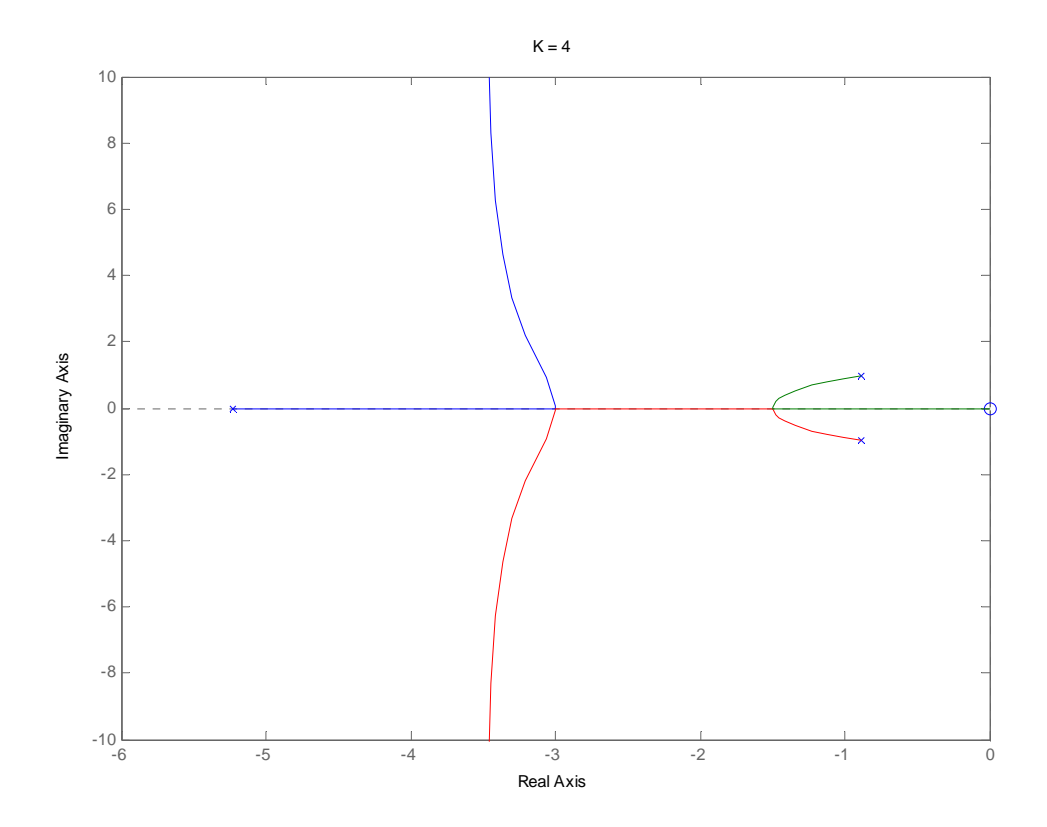

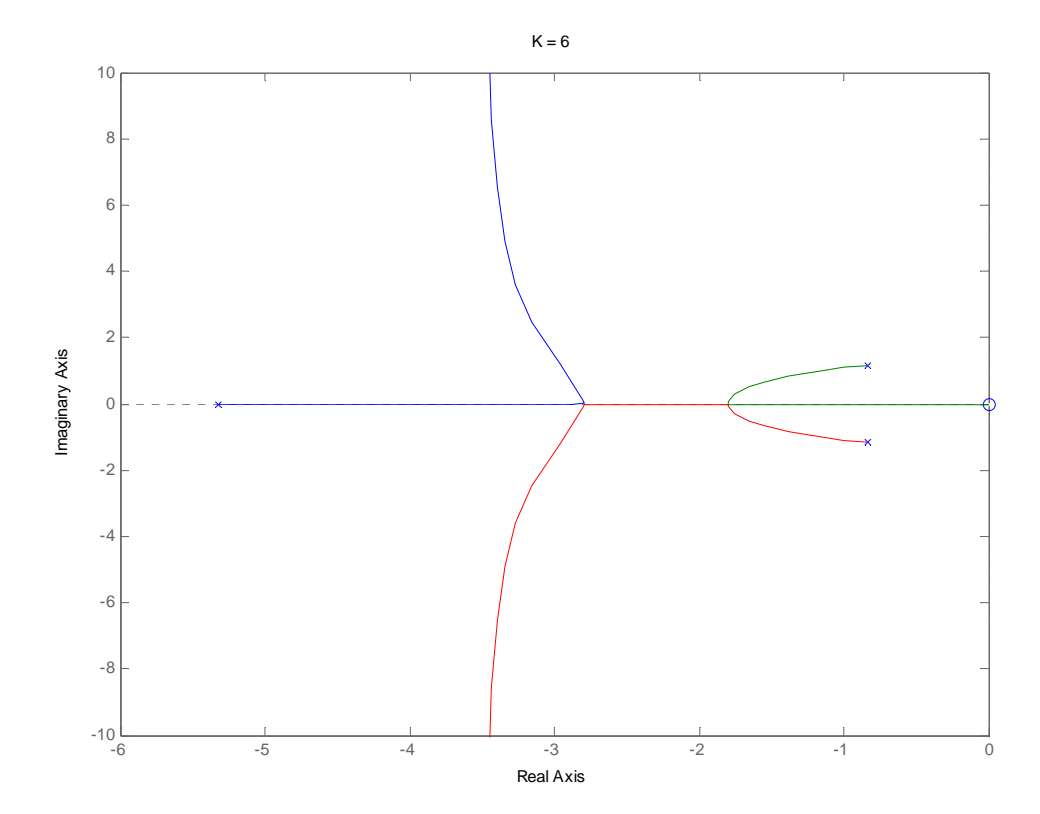

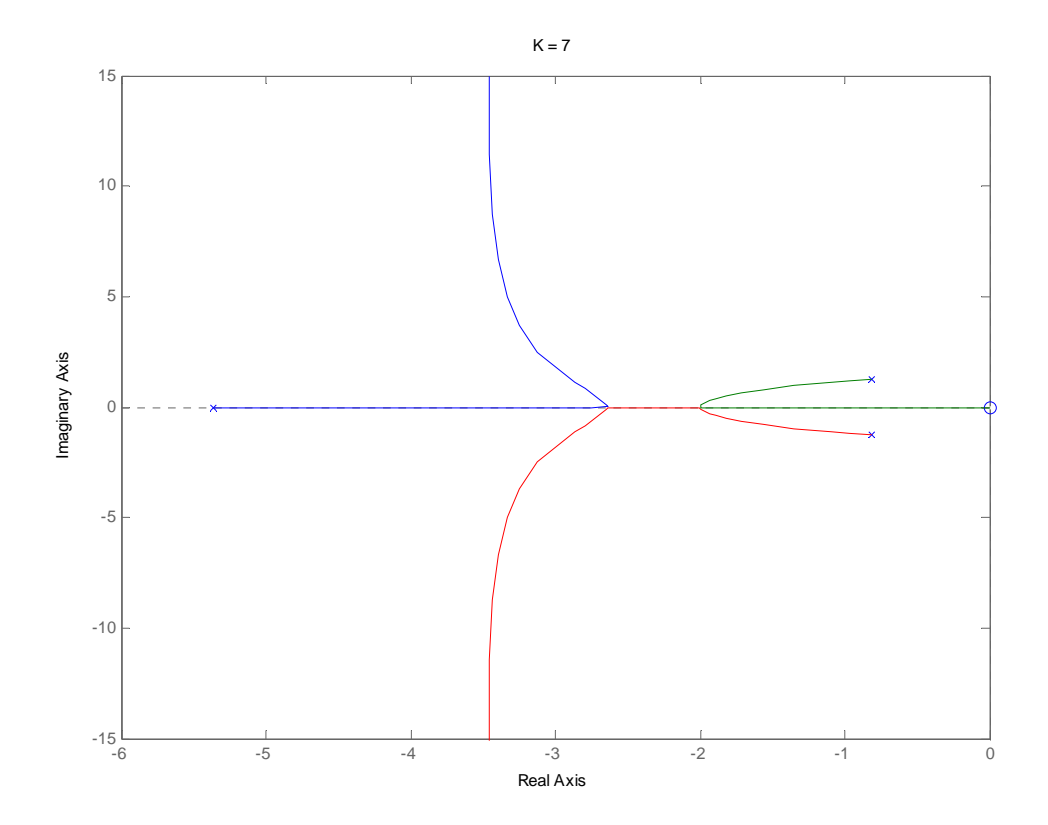

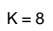

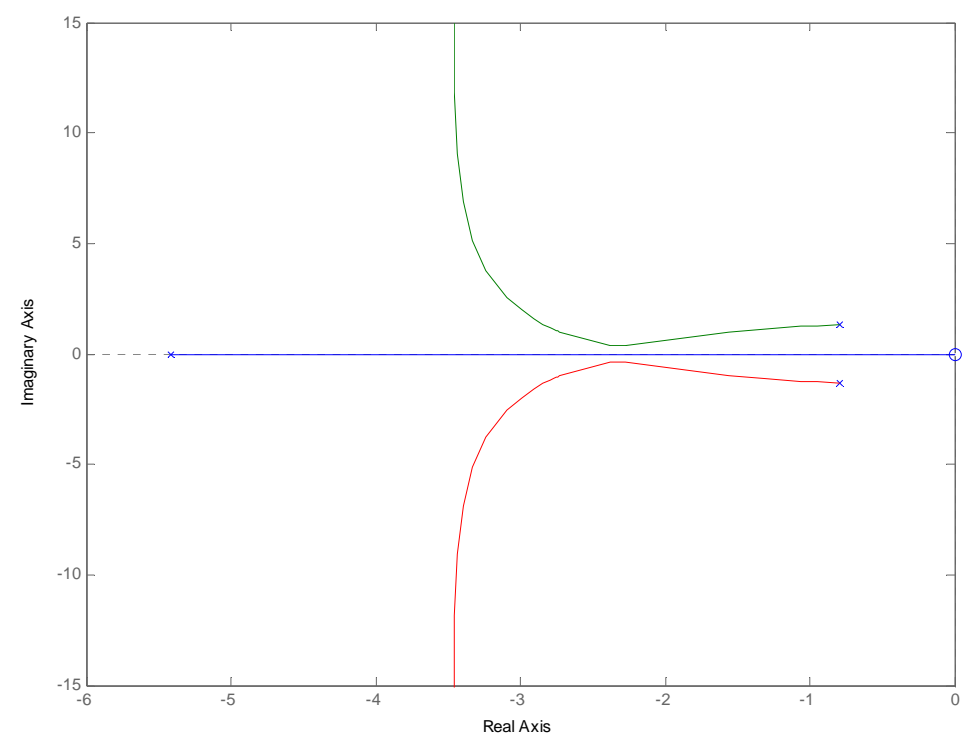

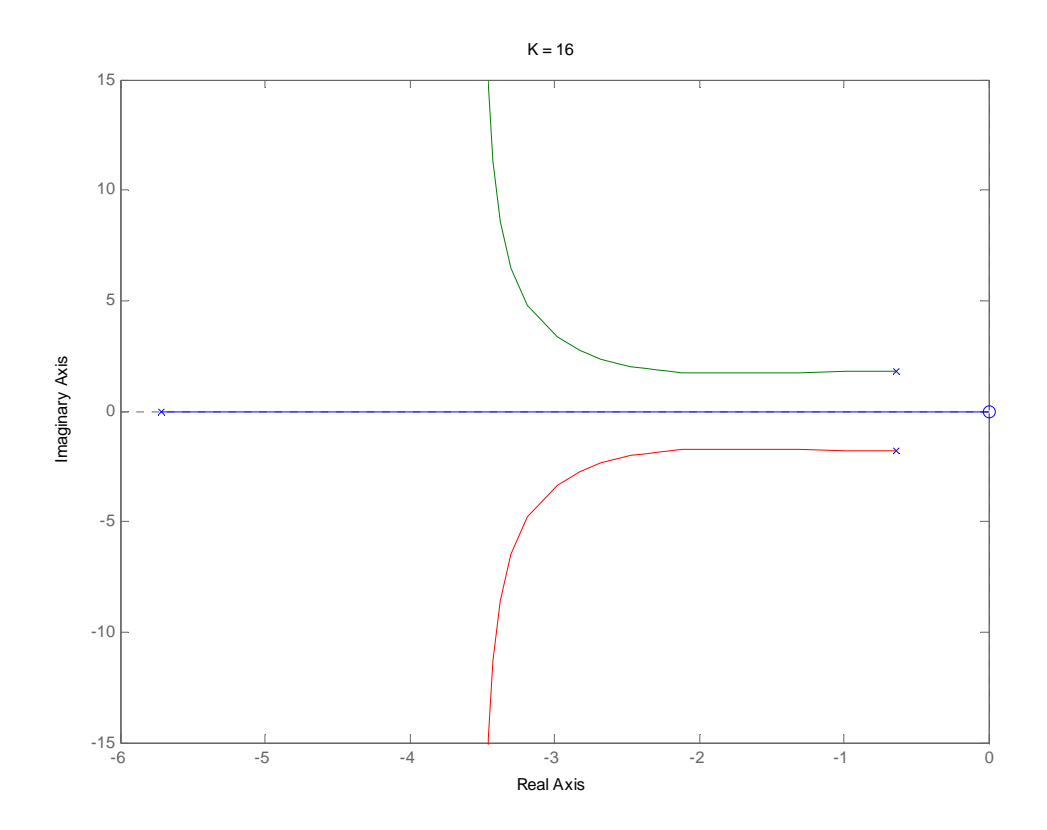

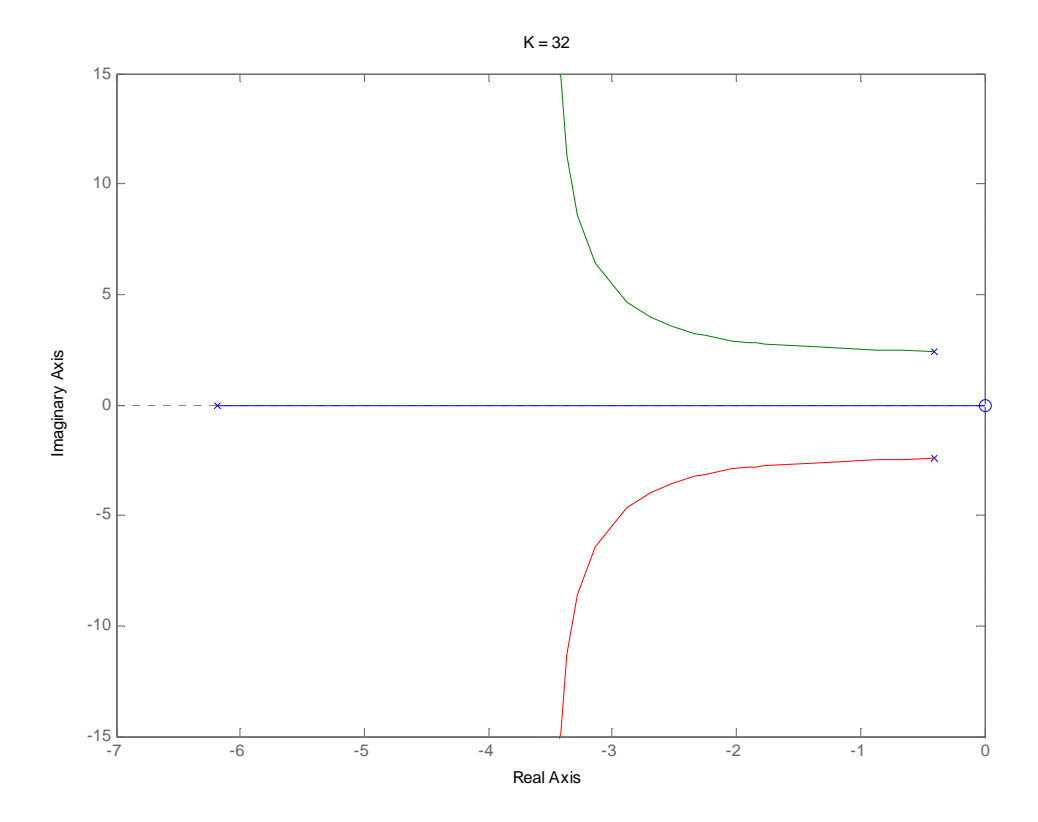

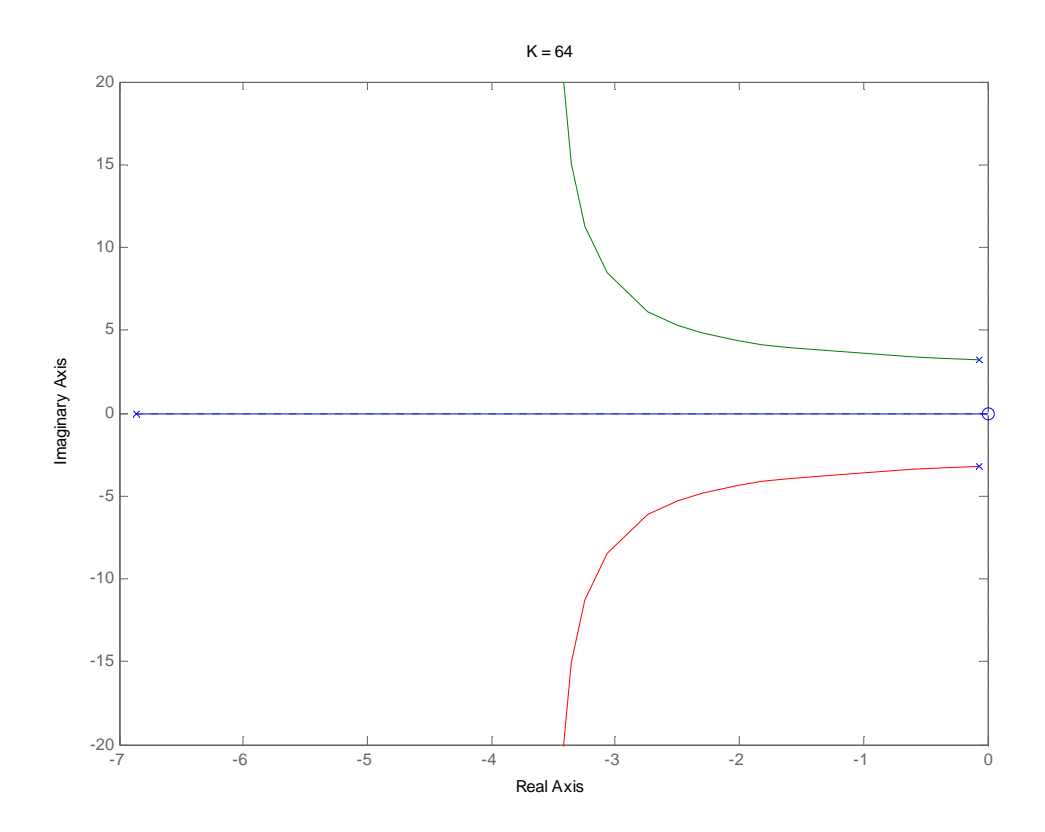

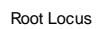

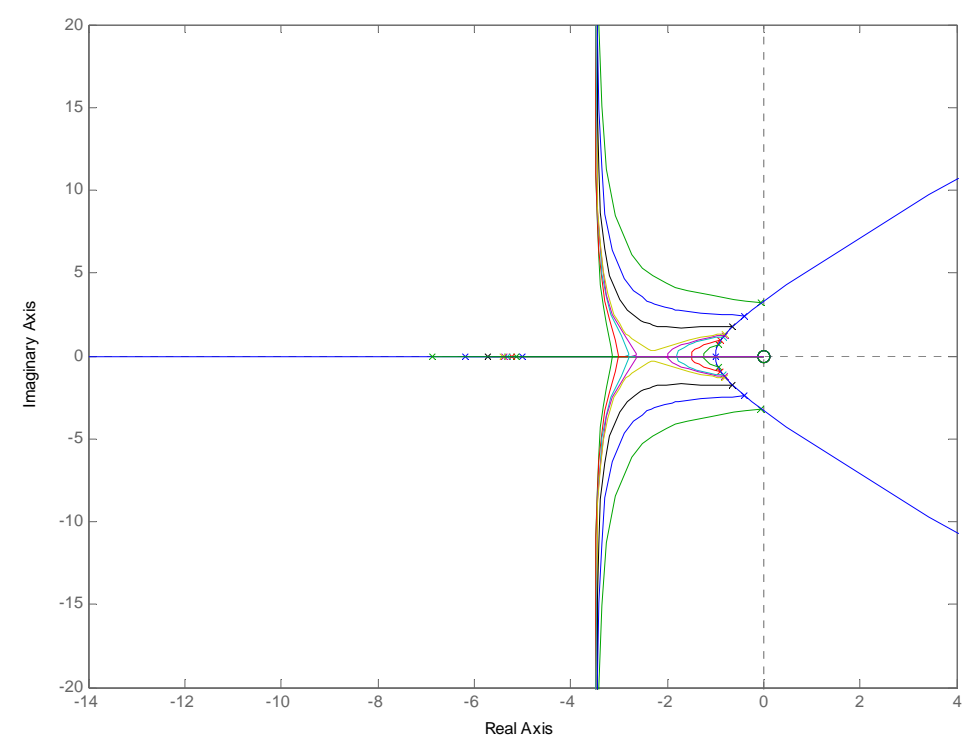

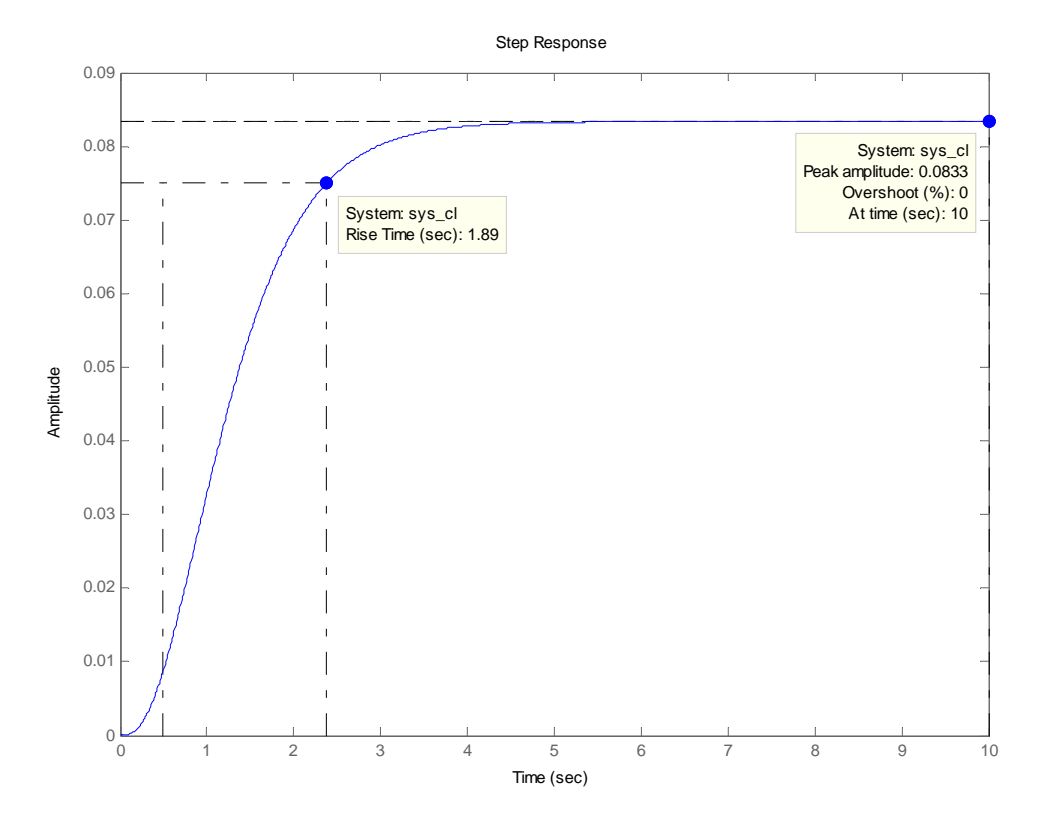

Step Response

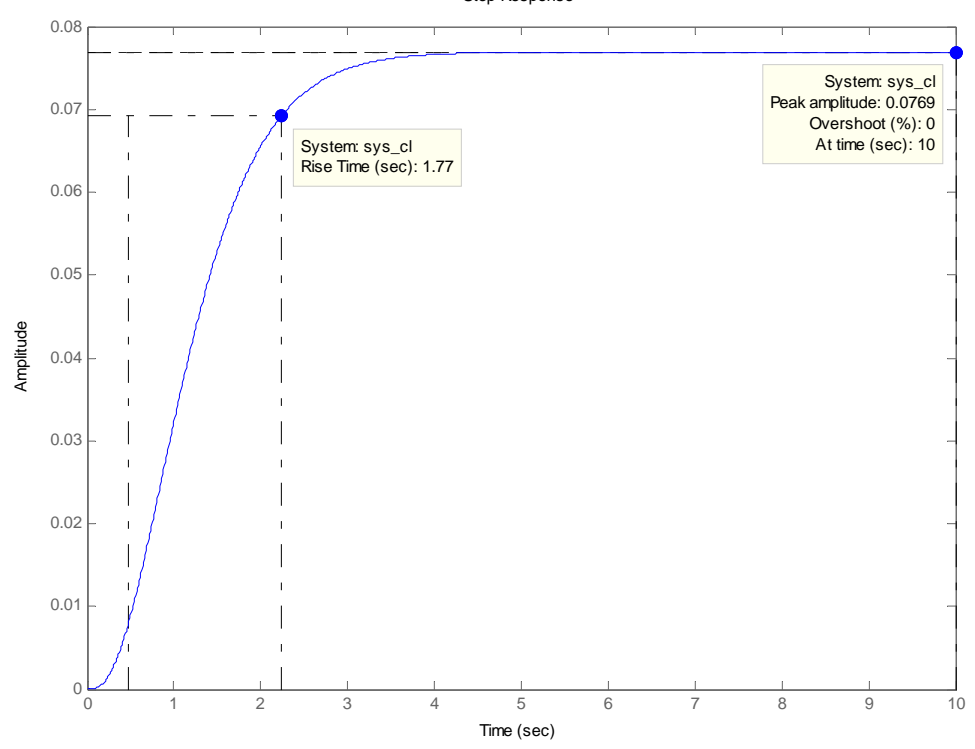

2. Using the Matlab code shown generate a bode diagram showing both the magnitude and phase of the response. This should be done not using the bode command but by brute force. The Matlab code should be run for several different input frequencies. Each run will yield the information to plot one magnitude and one phase point. Generate enough points to plot the Bode diagram.

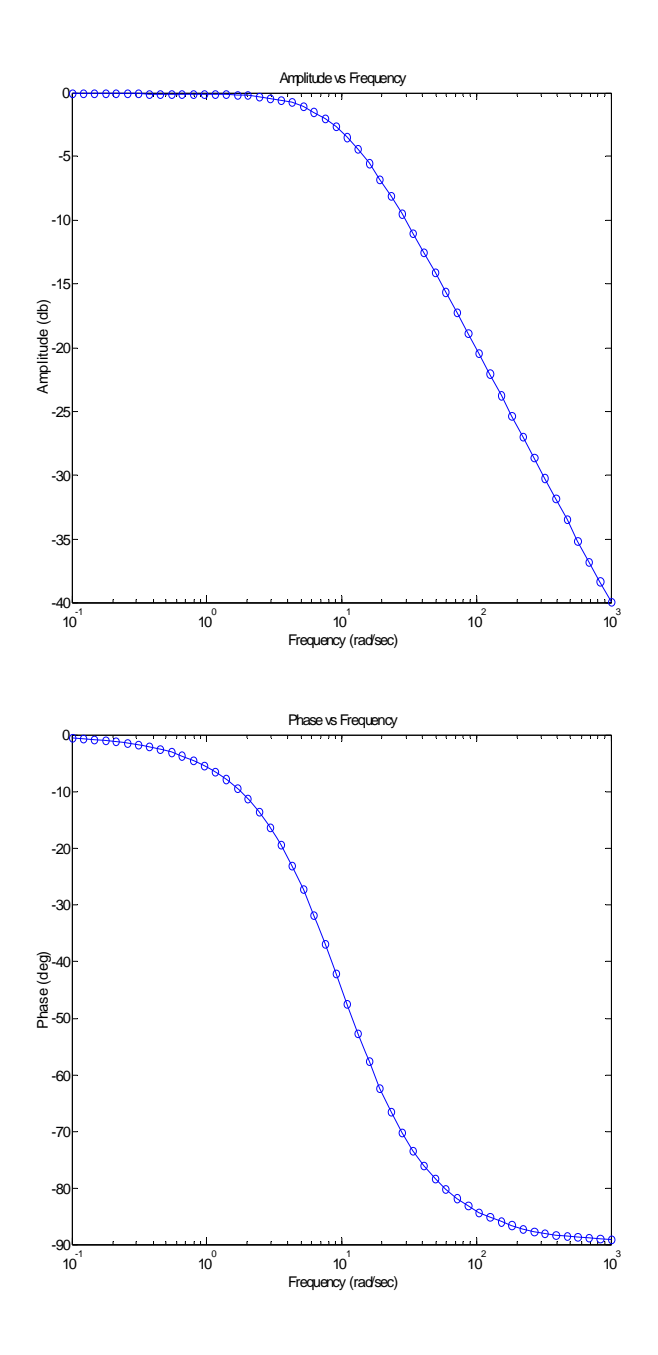

3. Sketch the Bode diagrams for the open loop transfer function below. Also determine the gain crossover frequency, phase-crossover frequency, gain margin and phase margin.

-100 -50 0 50 100 Magnitude (dB) 10-2 10-1 100 101 102 103 -180 -90 0 90 Phase (deg) Bode Diagram Frequency (rad/sec) tf(12,1) tf([1 1],1) tf(1,[1 0]) tf(1,[.5 1]) tf(1,[.1 1]) Total

$$
G(s)H(s) = \frac{12(1+s)}{s(1+.5s)(1+.1s)}
$$